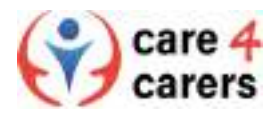

## Come registrarsi alla piattaforma

Per prima cosa andate al sito web [https://care4carers.dieberater.com](https://care4carers.dieberater.com/)

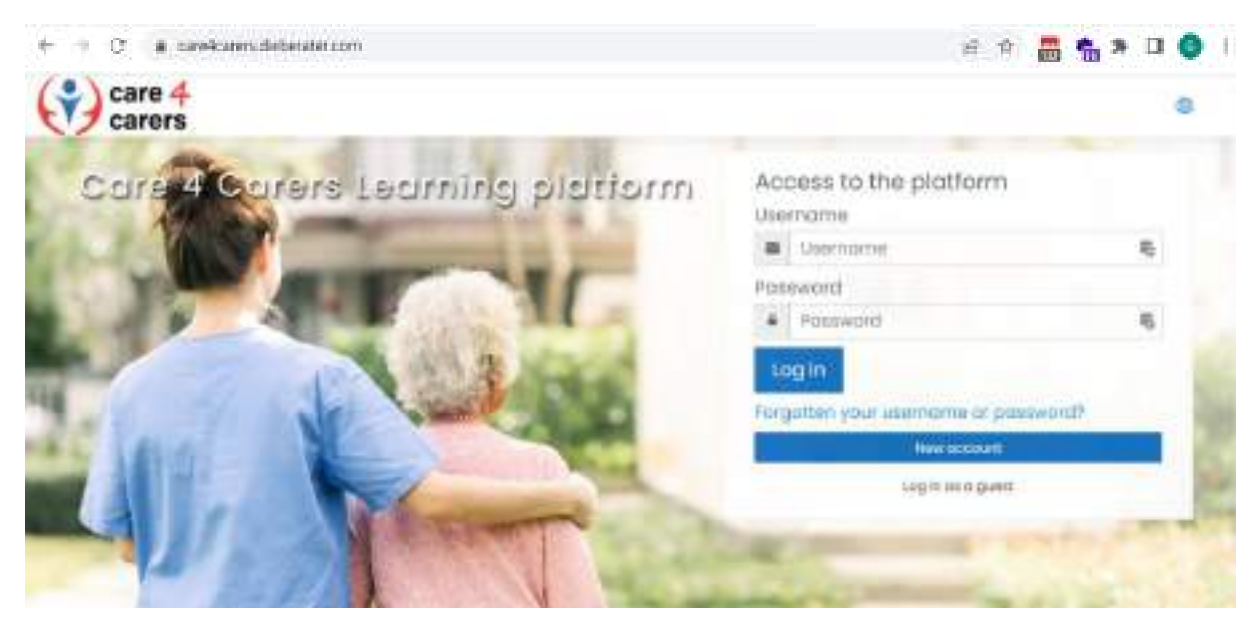

Fase 1: Questa piattaforma è disponibile in 6 lingue diverse. Cliccando sull'icona del mondo mostrata nell'immagine sottostante, è possibile impostare la propria lingua.

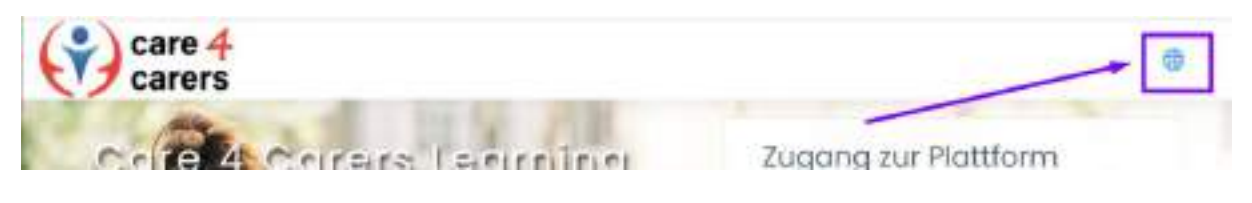

Fase 2: È richiesta la registrazione alla piattaforma. È pertanto necessario cliccare sul pulsante "Nuovo account" per creare un profilo.

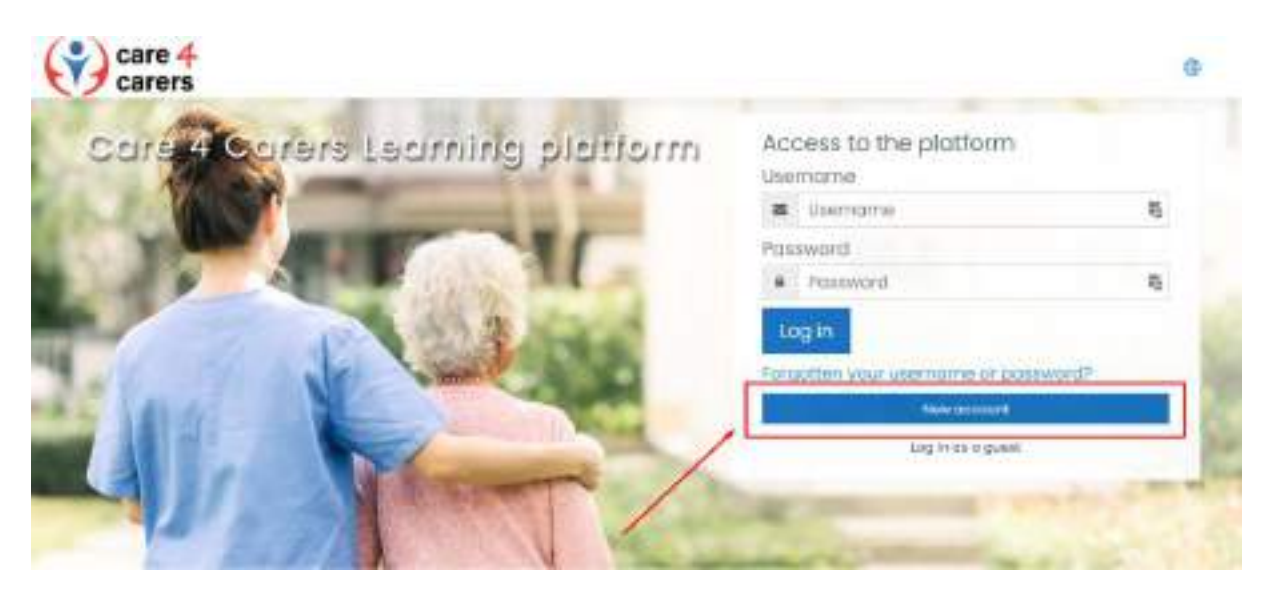

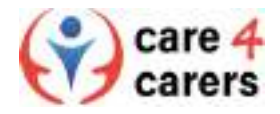

Fase 3: Prima di procedere alla registrazione vera e propria, è necessario accettare i termini e le condizioni della piattaforma. Basta flaggare la casella e proseguire con la fase successiva.

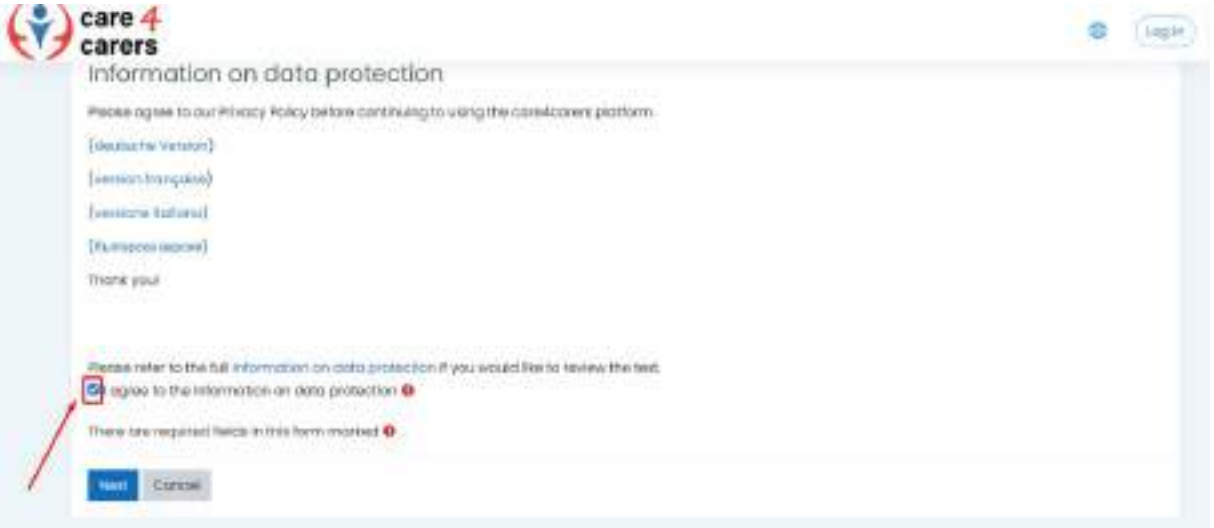

Fase 4: Ora dovete compilare i campi richiesti (nome utente, password, indirizzo e-mail, nome e cognome). Potete anche selezionare il vostro Paese prima di cliccare sul pulsante "Crea il mio nuovo account".

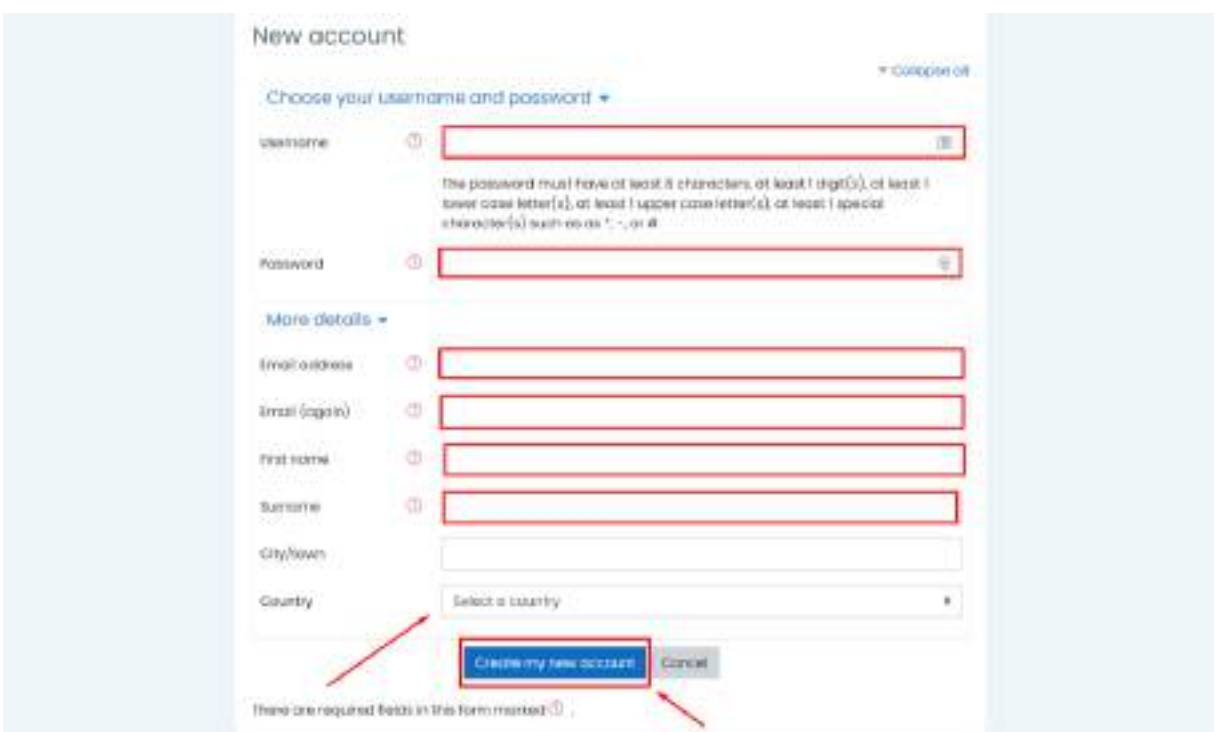

Fase 5: Riceverete un link di conferma al vostro indirizzo e-mail. Dopo aver confermato il vostro account cliccando sul link ricevuto via mail, potrete accedere alla nostra piattaforma.

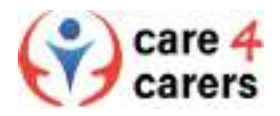

Fase 6: Tornare alla pagina principale e digitare il nome utente e la password creati al punto 4. Premere il pulsante "Accedi" per entrare nella piattaforma e visualizzare i contenuti didattici.

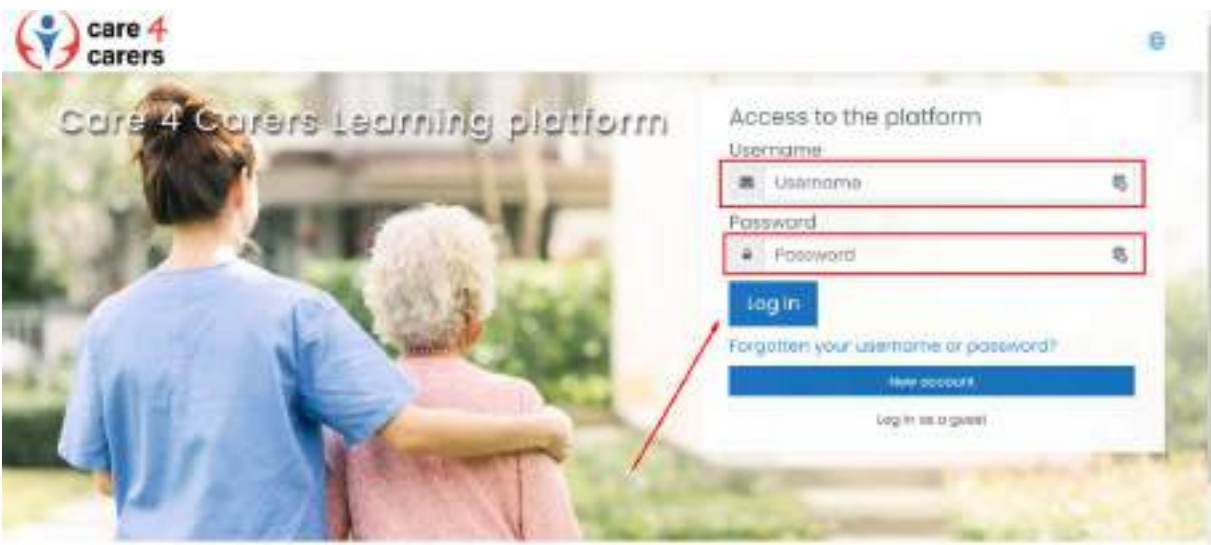

Fase 7: Potete iscrivervi ai diversi corsi disponibili sulla nostra piattaforma. Due corsi consentono l'auto-iscrizione senza alcuna password, gli altri richiedono l'impostazione di una password al fine di garantirvi la ricezione di contenuti e documenti corretti in base alla lingua del vostro Paese.

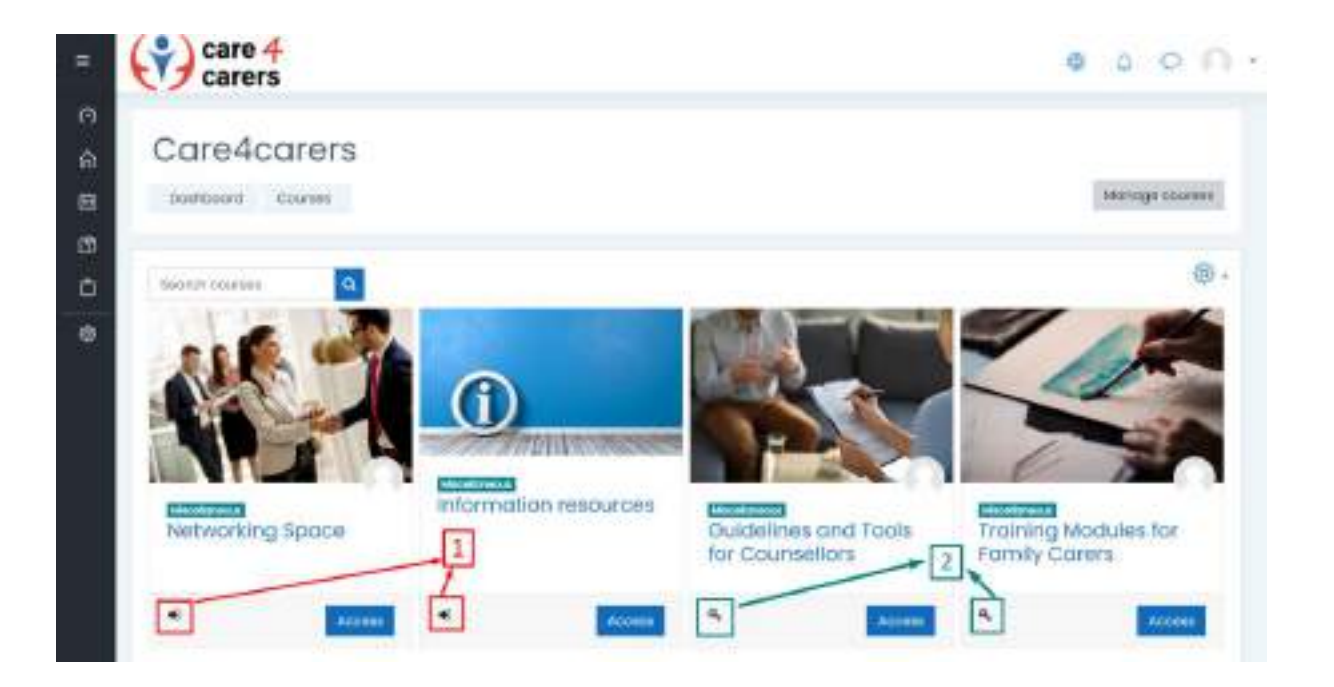